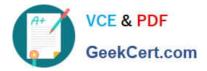

# 9A0-040<sup>Q&As</sup>

### Adobe Premiere Pro ACE Exam

# Pass Adobe 9A0-040 Exam with 100% Guarantee

Free Download Real Questions & Answers **PDF** and **VCE** file from:

https://www.geekcert.com/9A0-040.html

100% Passing Guarantee 100% Money Back Assurance

Following Questions and Answers are all new published by Adobe Official Exam Center

Instant Download After Purchase

100% Money Back Guarantee

- 😳 365 Days Free Update
- 800,000+ Satisfied Customers

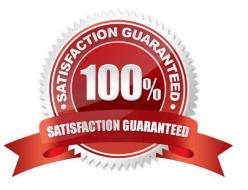

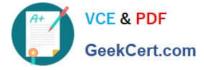

#### **QUESTION 1**

You are creating a title in the Title Designer. You can see some video behind your title in the Title Designer window. You want to match the display to the video frame at the edit line in the Timeline window. What should you do?

- A. select the Show Video check box
- B. choose Title > View > Safe Title Margin
- C. click the Sync to Timeline Timecode button
- D. click the Send Frame to External Monitor button

Correct Answer: C

#### **QUESTION 2**

Click the Exhibit button.

You are exporting the timeline using the Adobe Media Encoder as shown in the exhibit. What effect will decreasing the bitrate from 8.00 to 5.00 have?

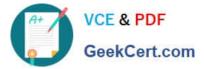

| Format             | MPEG2-DVD | ~                               |                                |                           |        |     |
|--------------------|-----------|---------------------------------|--------------------------------|---------------------------|--------|-----|
| Preset:            | Custom    |                                 |                                | ~                         | 8 0    | 3   |
| Comment:           |           | lividth VBR transcoding of DV c | content (max bit rate = 7)     |                           | -1-1   | 572 |
| Summar             | y         |                                 |                                |                           |        |     |
| Video              |           | Codec:                          | MainConcept MPEG Vic           | 60                        | _      | Y   |
| Audio<br>Multiples | - Cir     | Quality:                        |                                |                           | 3 5.00 |     |
| munipica           | iet.      | TV Standard:                    | QNISC                          | O PAL                     |        |     |
|                    |           | Aspect Ratio:                   | 0 43                           | 0 16:9                    |        |     |
|                    |           | Frame Flate                     | 397 fps drop frame             |                           |        | ~   |
|                    |           | Program Sequence:               | <ul> <li>Interlaced</li> </ul> | O Progress                | ive    |     |
|                    |           | Field Order:                    | OUpper                         | <ul> <li>Lower</li> </ul> |        |     |
|                    |           | Bitrate Encoding:               | CBR                            | OVBR                      |        |     |
|                    |           | Bitrate (Mbps):                 | -                              | -0-                       | 8.00   |     |
|                    | G         | M Frames:                       | 3                              |                           |        | ~   |
|                    |           | N Frames:                       | 15                             |                           |        | Y   |
|                    |           |                                 |                                |                           |        |     |
|                    |           |                                 |                                | ĸ                         | Cance  |     |

- A. Reduce the file size of the exported file
- B. Reduce the frame rate of the exported file
- C. Reduce the frame size of the exported file
- D. Reduce the number of fields in the exported file

Correct Answer: A

#### **QUESTION 3**

You want to create a smooth, semi circle text path. What should you do?.

A. Select the Ellipse tool, draw your ellipse; then, select the Type Tool to type along the ellipse.

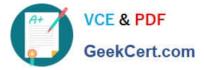

- B. Select the Pen Tool, draw your path; then, drag the anchor point handles to smooth your path.
- C. Select the Pen Tool, draw your path; then, right-click the path and choose Smooth Anchor Points.
- D. Select the Path Type Tool, draw your path; then, drag the anchor point handles to smooth your path.

Correct Answer: D

#### **QUESTION 4**

For which task should you choose Project > Unlink Media?

- A. log clips from a tape
- B. make an online clip offline in order to recapture it
- C. reset project settings without having to recapture video
- D. break links between Adobe Photoshop and Illustrator files and Premiere Pro

#### Correct Answer: B

#### **QUESTION 5**

Which three attributes can be adjusted when you use the Fixed Effects area of the Effects Control palette? (Choose three)

#### A. Tilt

- B. Scale
- C. Swivel
- D. Rotation
- E. Transform
- F. Anchor Point
- Correct Answer: BDF

9A0-040 Practice Test

9A0-040 Study Guide

9A0-040 Braindumps

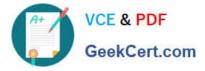

To Read the Whole Q&As, please purchase the Complete Version from Our website.

# Try our product !

100% Guaranteed Success
100% Money Back Guarantee
365 Days Free Update
Instant Download After Purchase
24x7 Customer Support
Average 99.9% Success Rate
More than 800,000 Satisfied Customers Worldwide
Multi-Platform capabilities - Windows, Mac, Android, iPhone, iPod, iPad, Kindle

We provide exam PDF and VCE of Cisco, Microsoft, IBM, CompTIA, Oracle and other IT Certifications. You can view Vendor list of All Certification Exams offered:

#### https://www.geekcert.com/allproducts

### **Need Help**

Please provide as much detail as possible so we can best assist you. To update a previously submitted ticket:

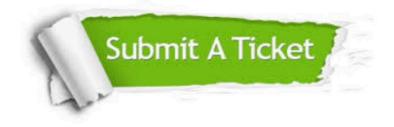

#### **One Year Free Update**

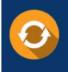

Free update is available within One Year after your purchase. After One Year, you will get 50% discounts for updating. And we are proud to boast a 24/7 efficient Customer Support system via Email.

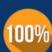

Money Back Guarantee To ensure that you are spending on quality products, we provide 100% money back guarantee for <u>30 days</u>

from the date of purchase

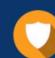

#### Security & Privacy

We respect customer privacy. We use McAfee's security service to provide you with utmost security for your personal information & peace of mind.

Any charges made through this site will appear as Global Simulators Limited. All trademarks are the property of their respective owners. Copyright © geekcert, All Rights Reserved.